نحوه شناساندن دستگاه آیکو دیاگ به کامپیوتر

برای شناساندن دستگاه اینترفیس به کامپیوتر حتما برنامه OFFICE بر روی کامپیوتر نصب باشد سپس مراحل ذیل مطابق با عکس اجرا گردد .

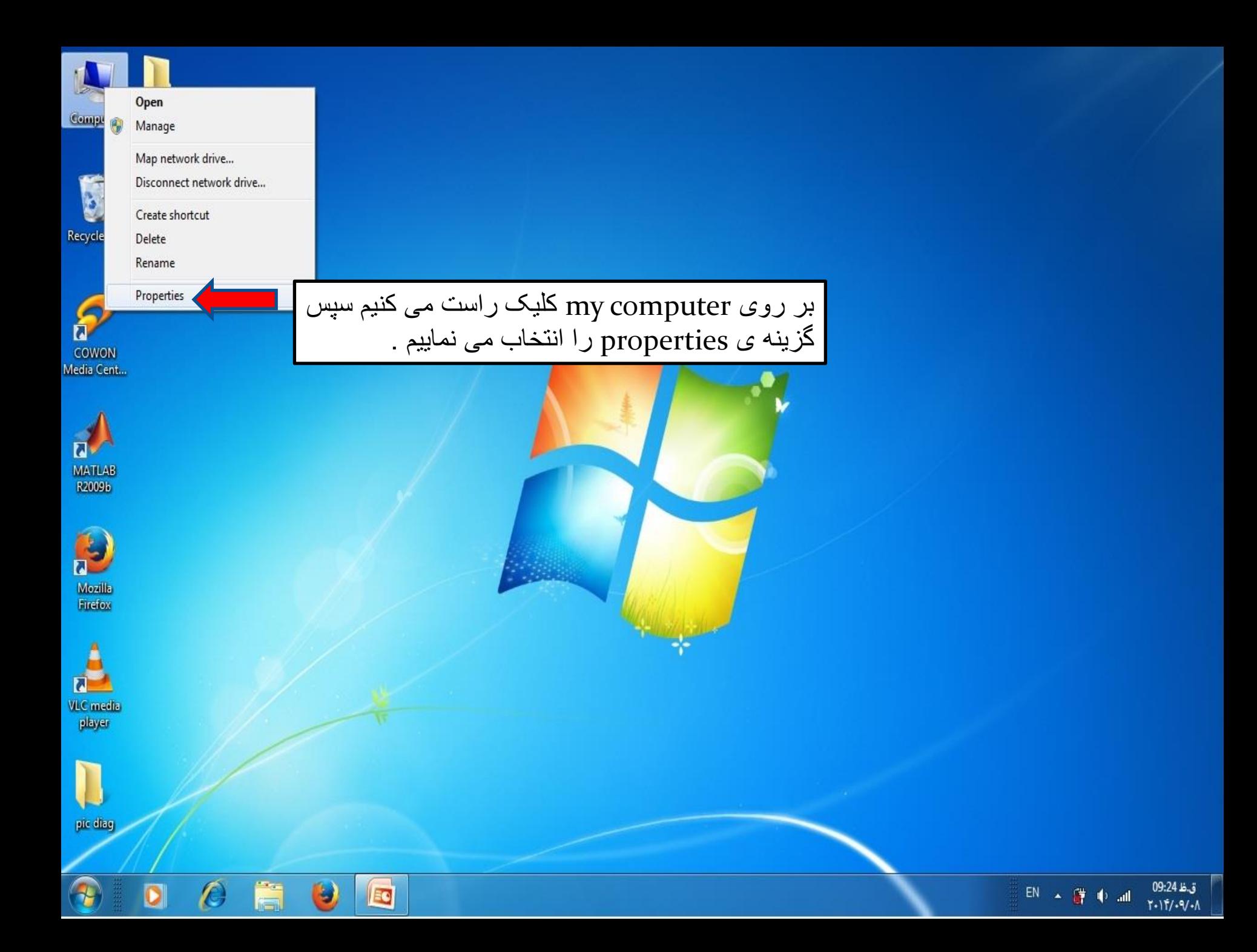

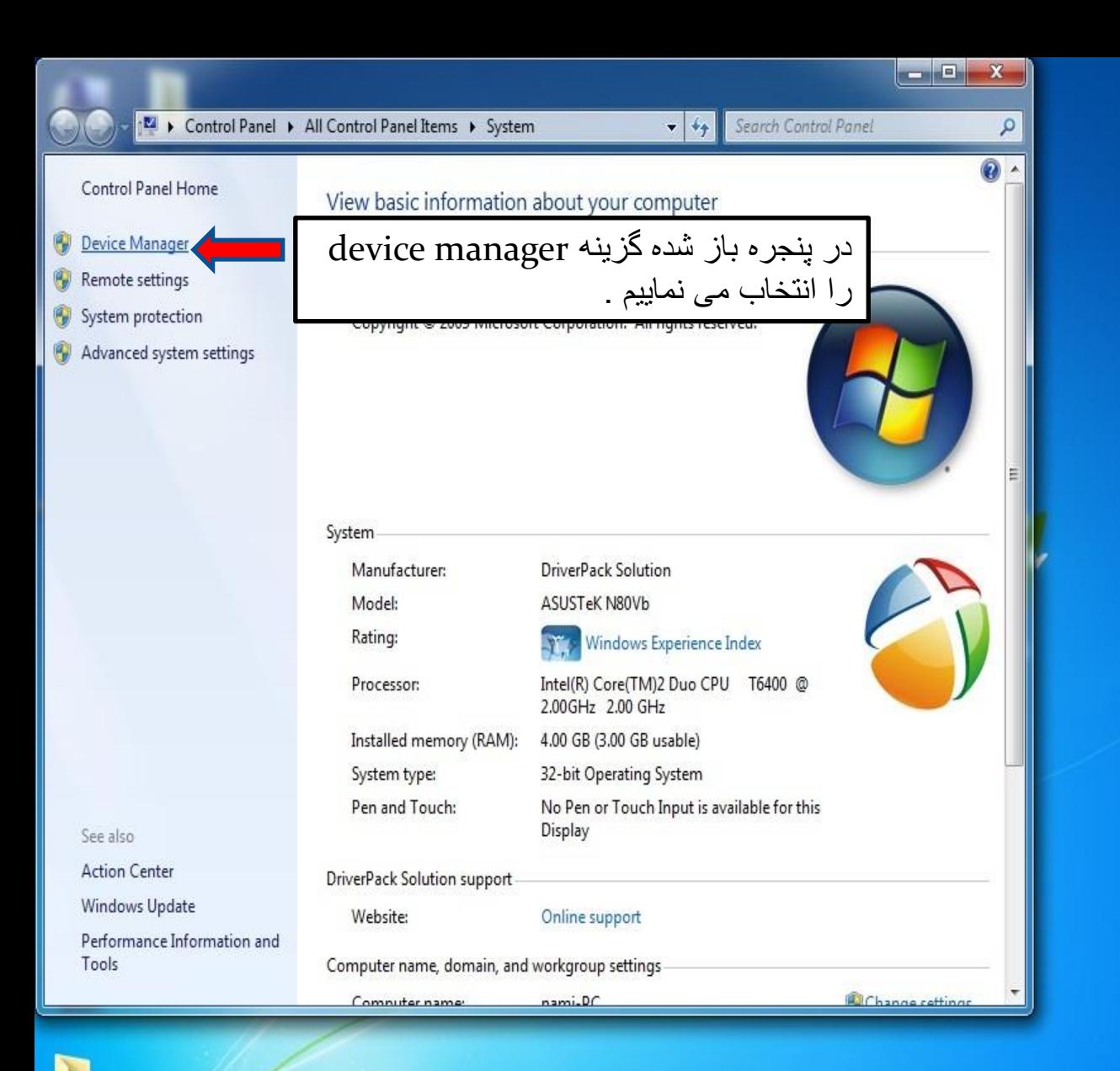

9⊞

pic diag

ق.ظ 09:22  $FA \rightarrow \mathcal{L}$  of  $\mathcal{L}$  $1 - 11/1 - 1$ 

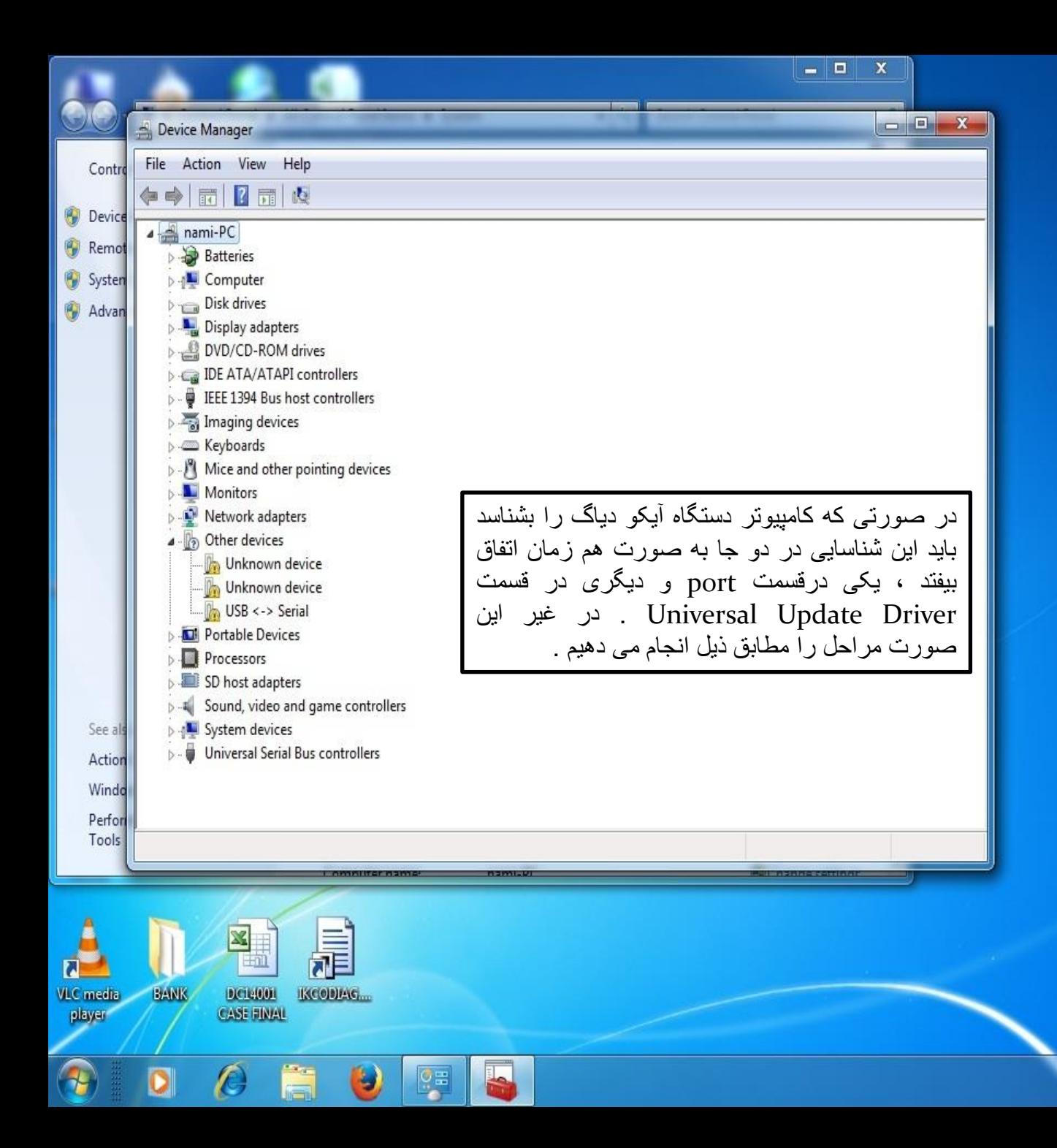

 $T - 117/ - 9/ - 1$ 

FA A 腰 电 温

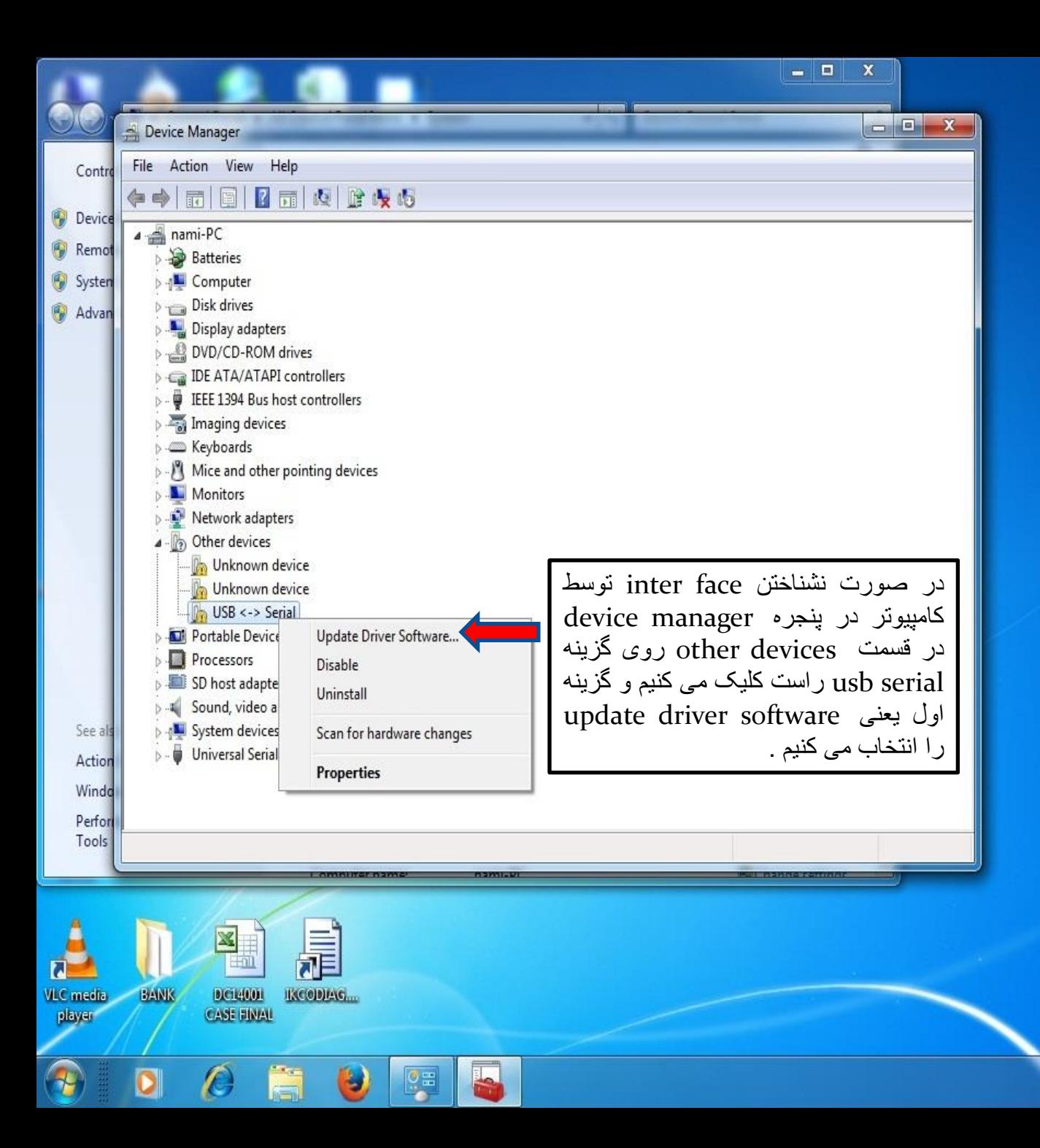

ق.ظ 07:09 FA < 腰 + 硬  $Y - 1Y - 9 - 0$ 

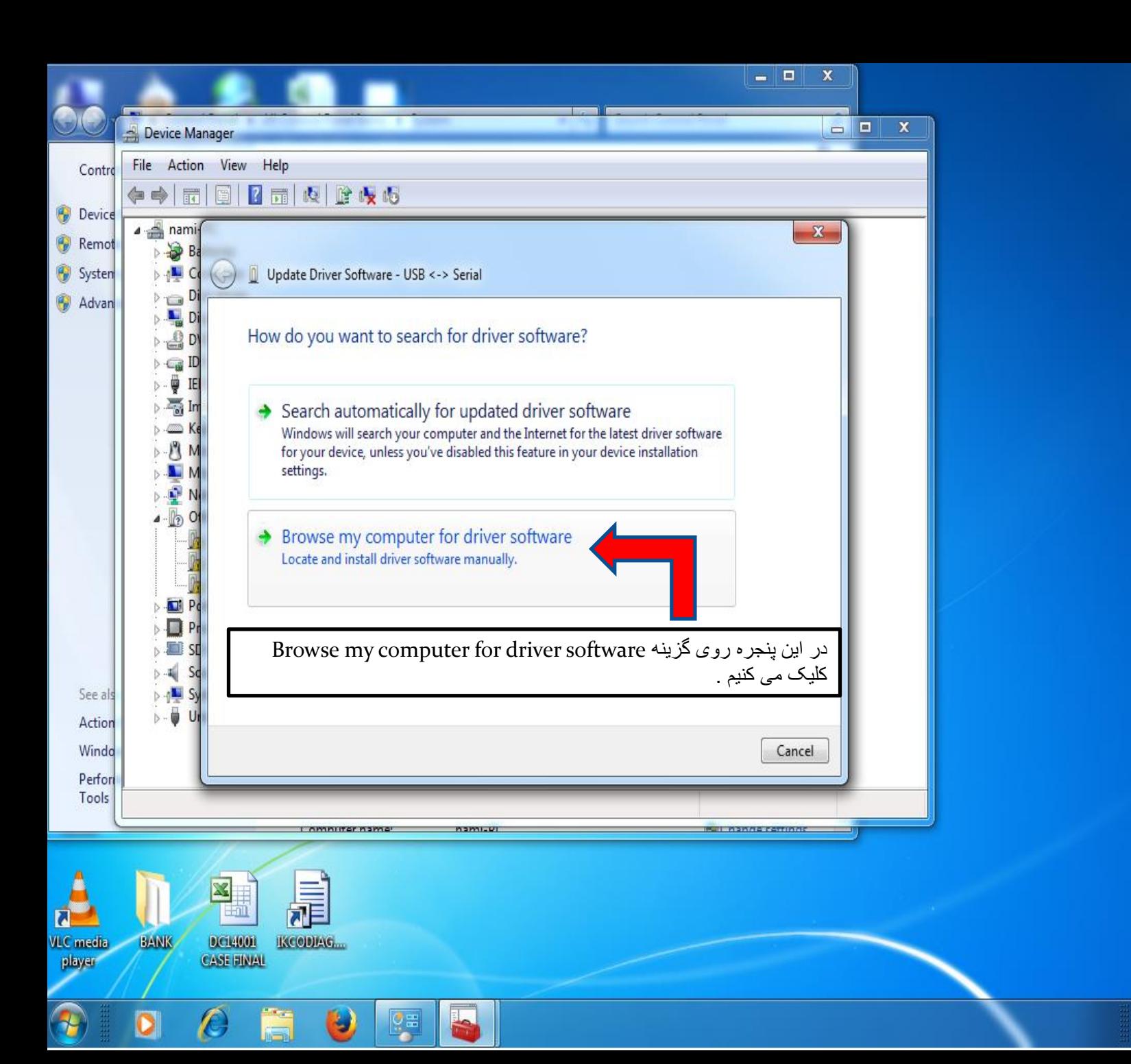

 $7.11/9/1$ 

FA < 碟 + 通

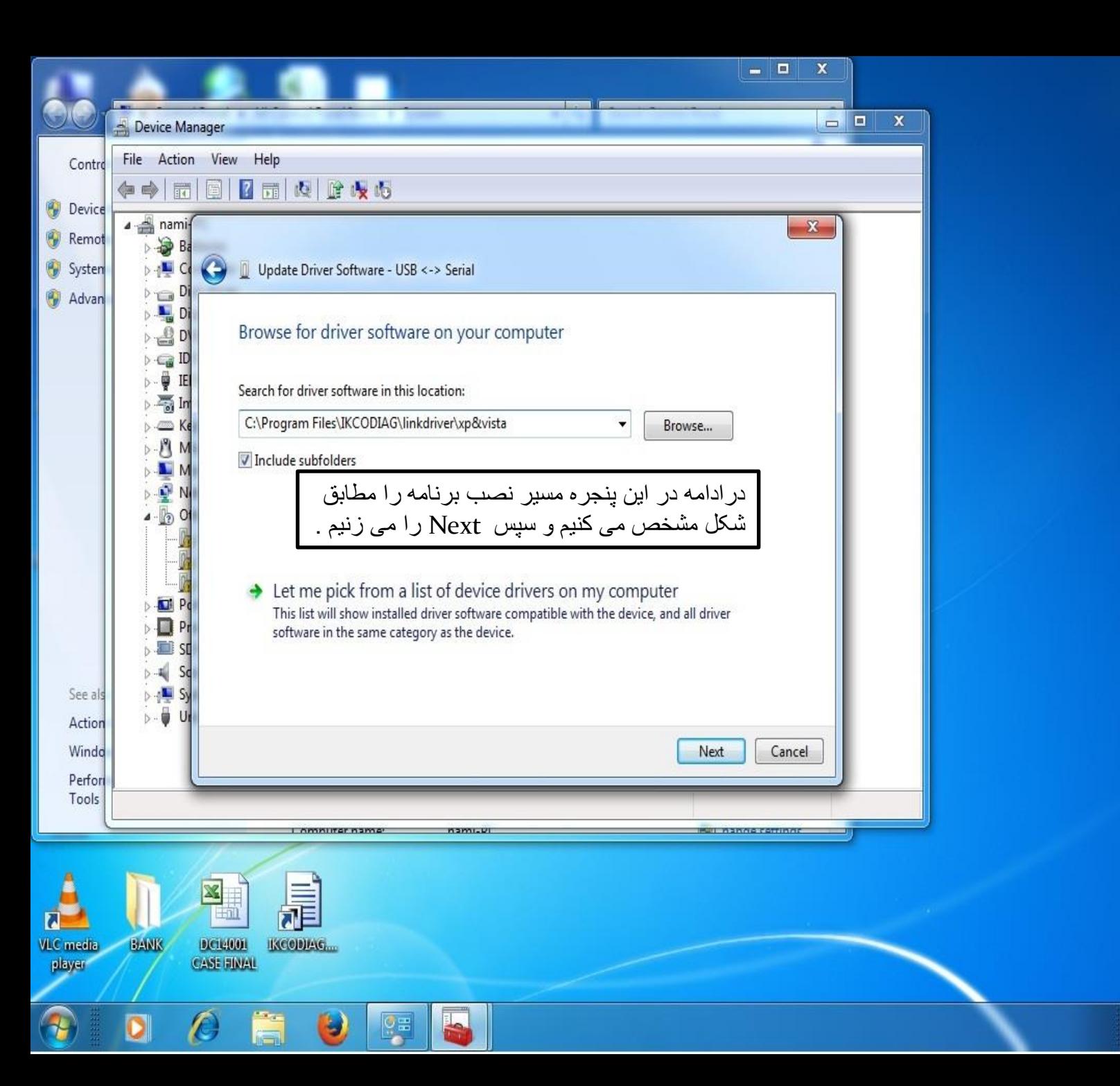

ق.ظ 07:12 EA < 詳中國  $T - 117/ - 9/ - 1$ 

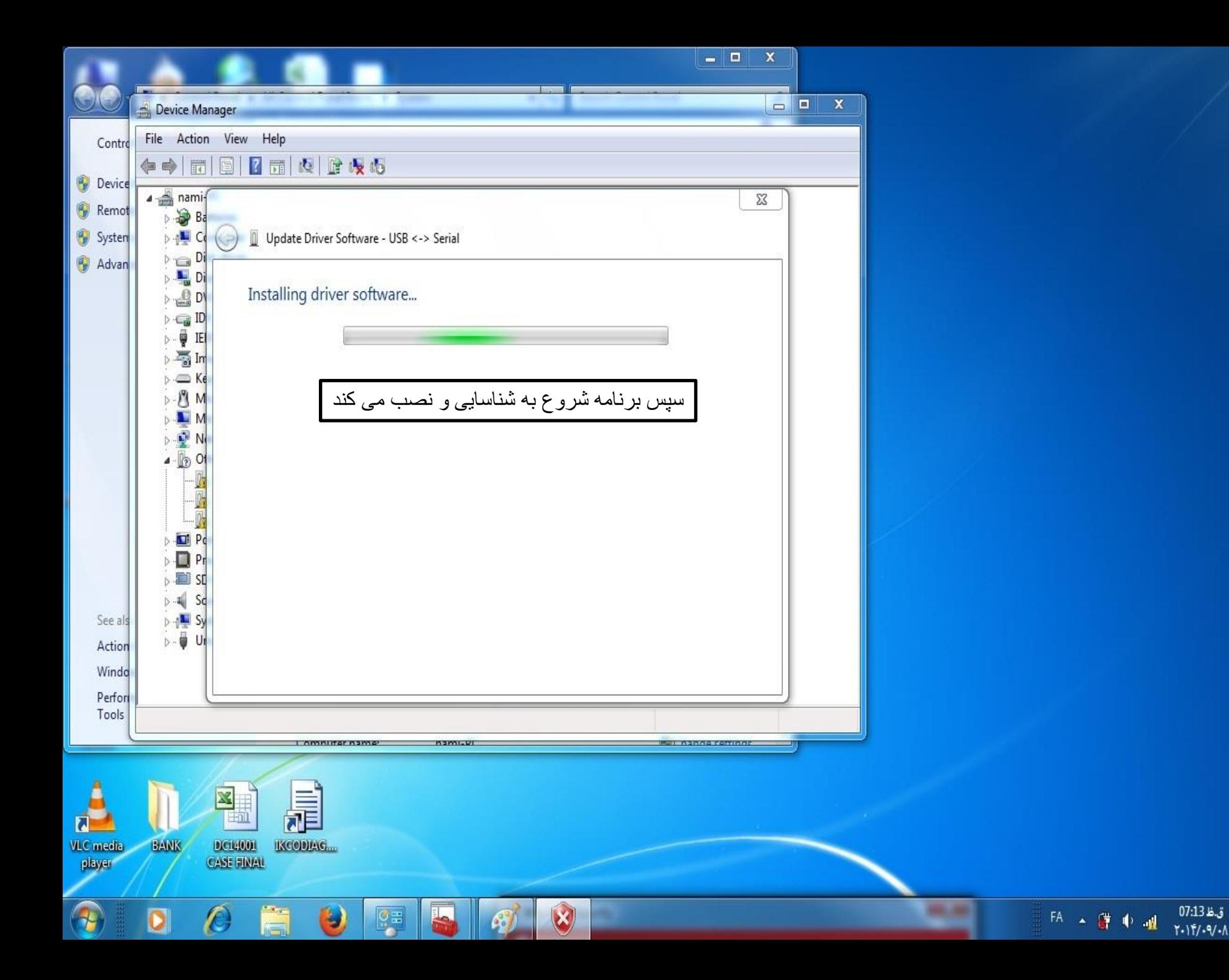

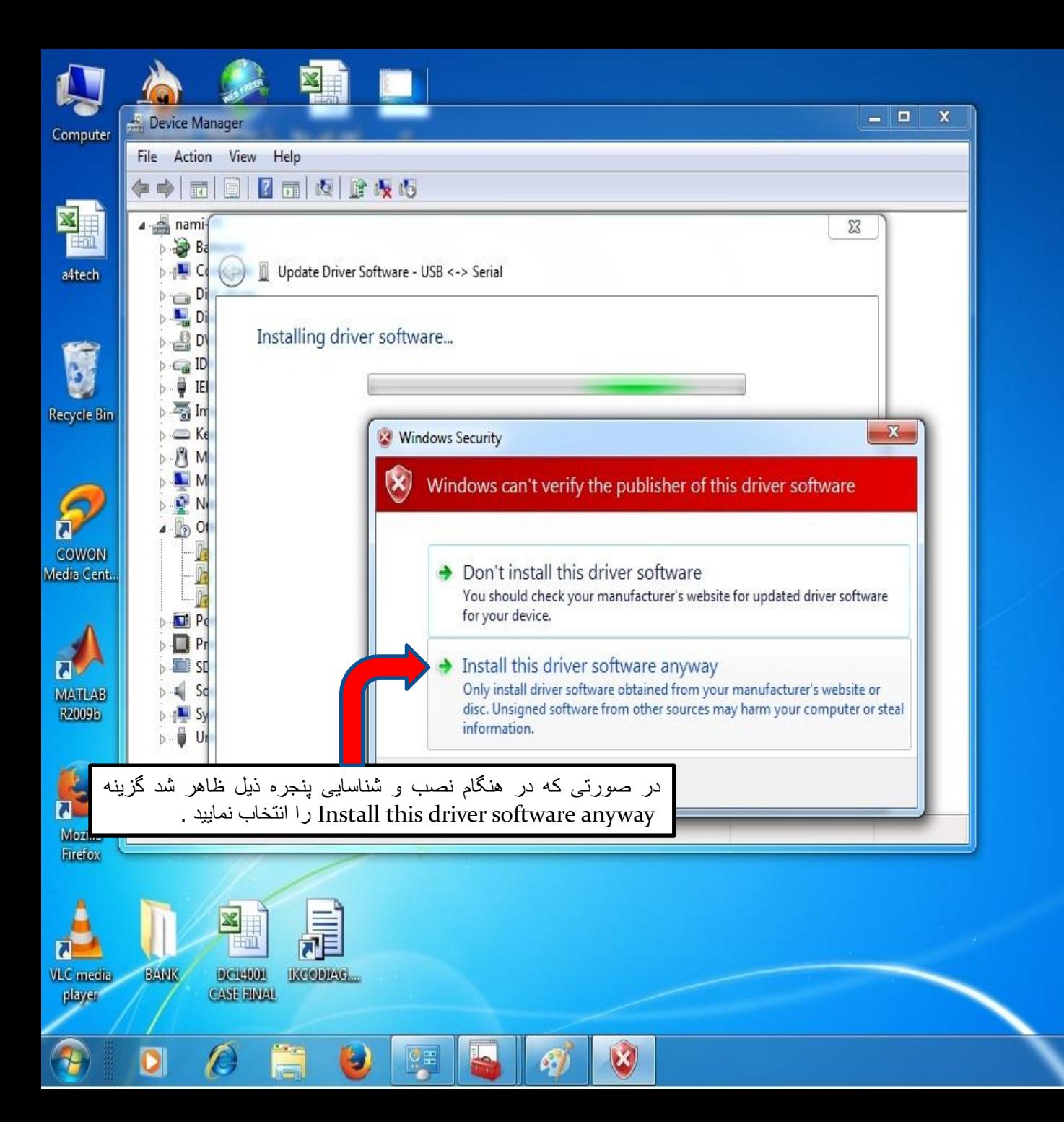

 $T - 11/1 - 9/1$ 

EA A 譯 中國

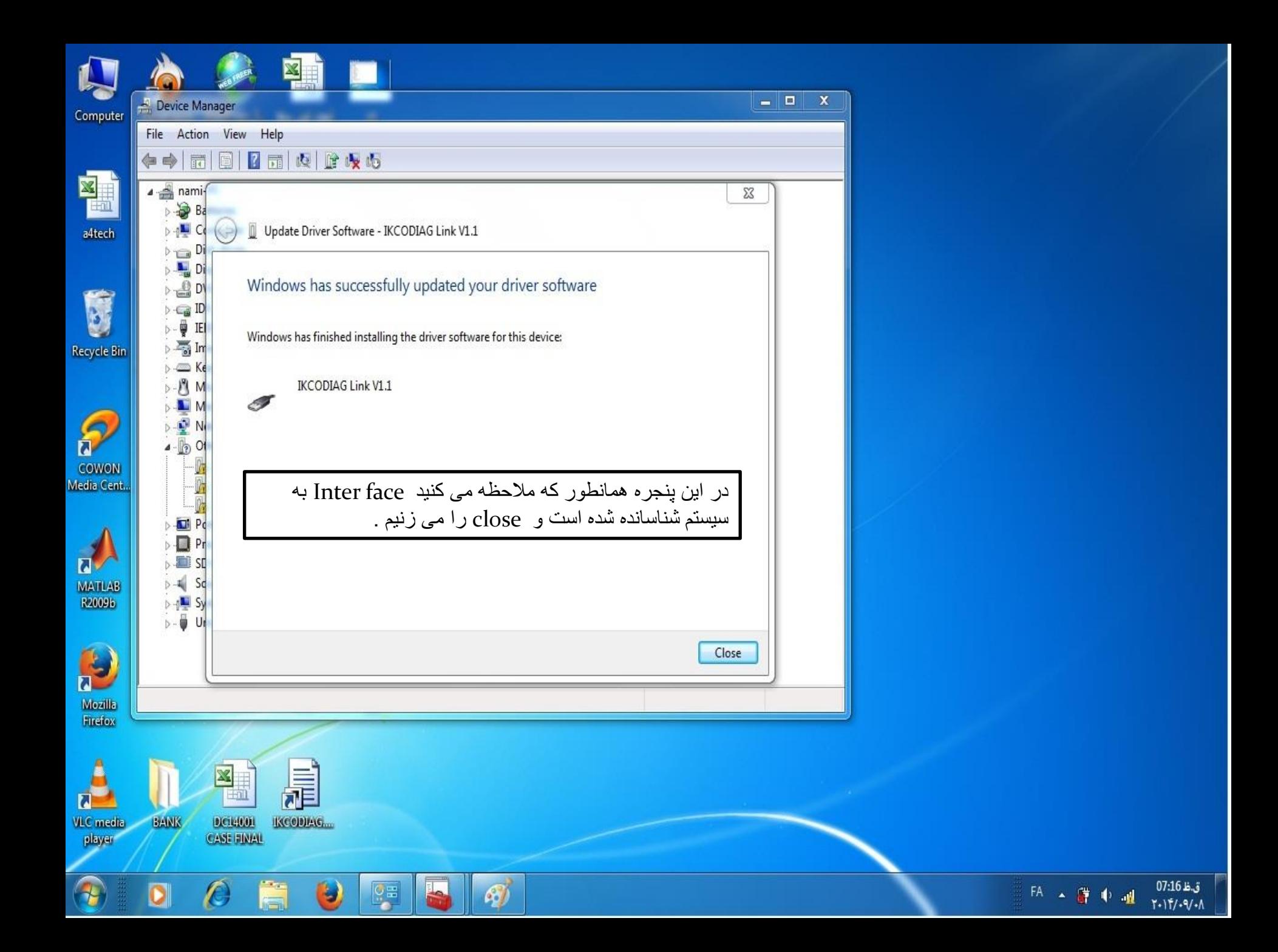

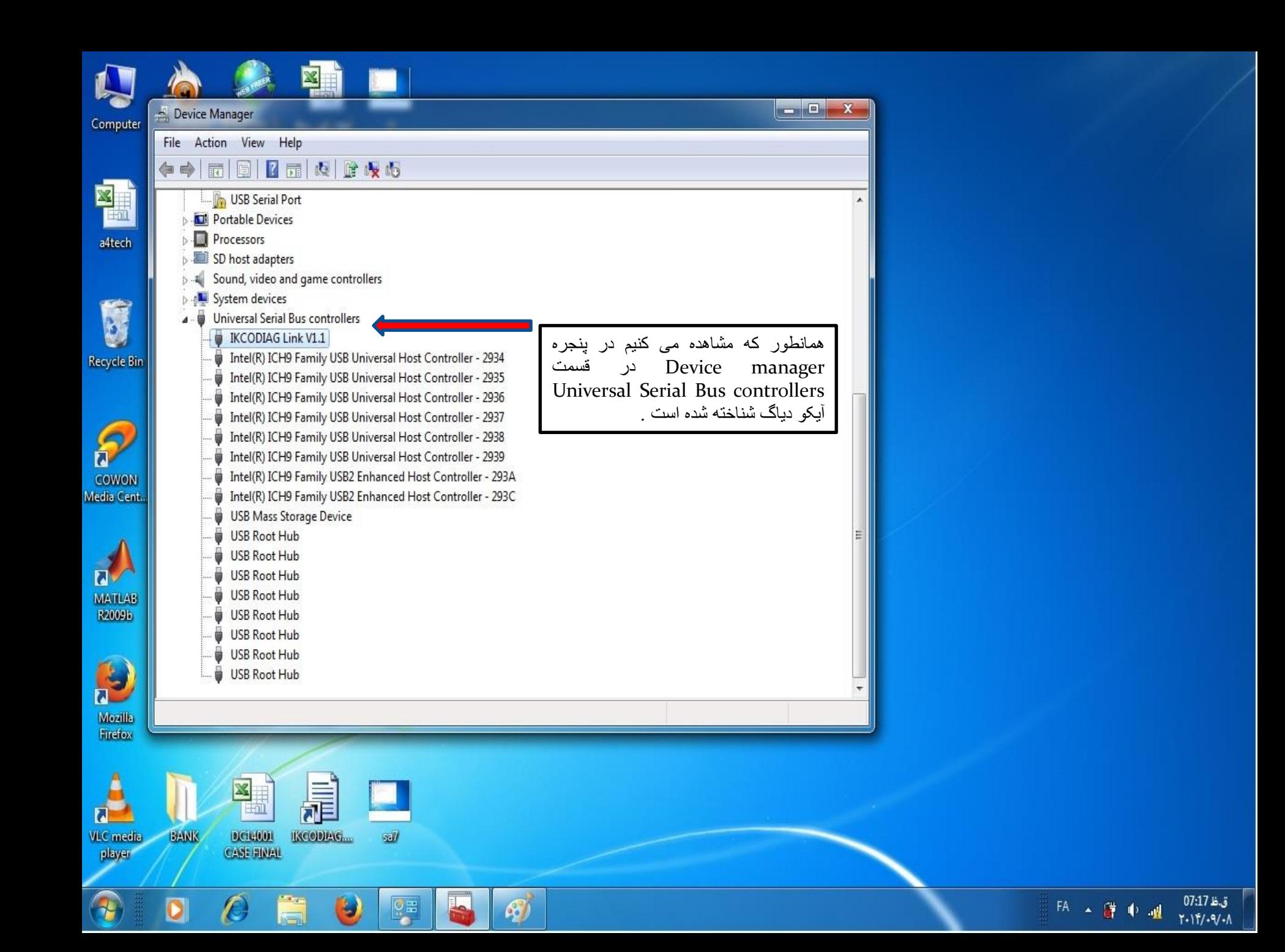

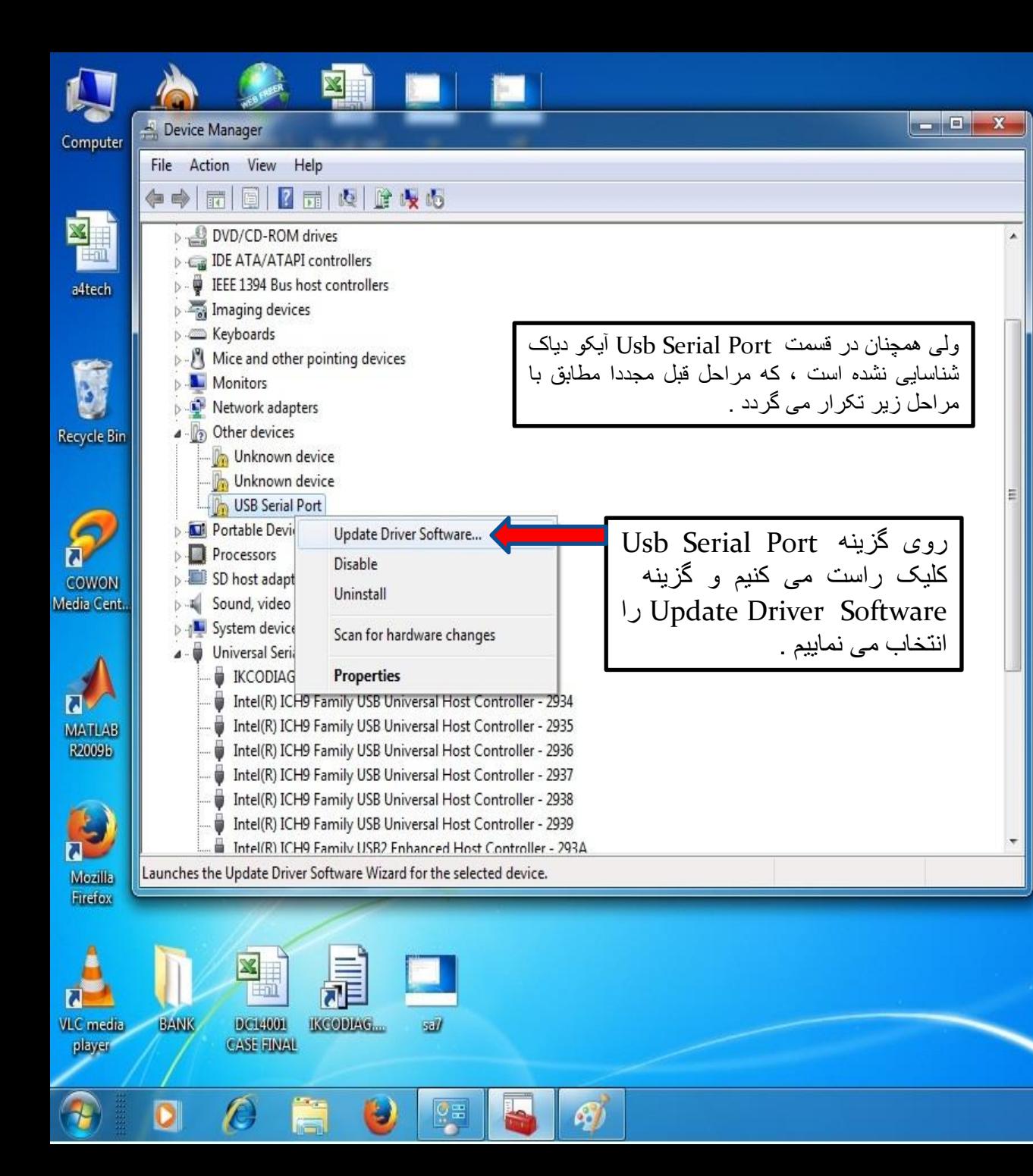

ق.ظ 18:70

 $1.11/9/1$ 

EA A 譯 中 温

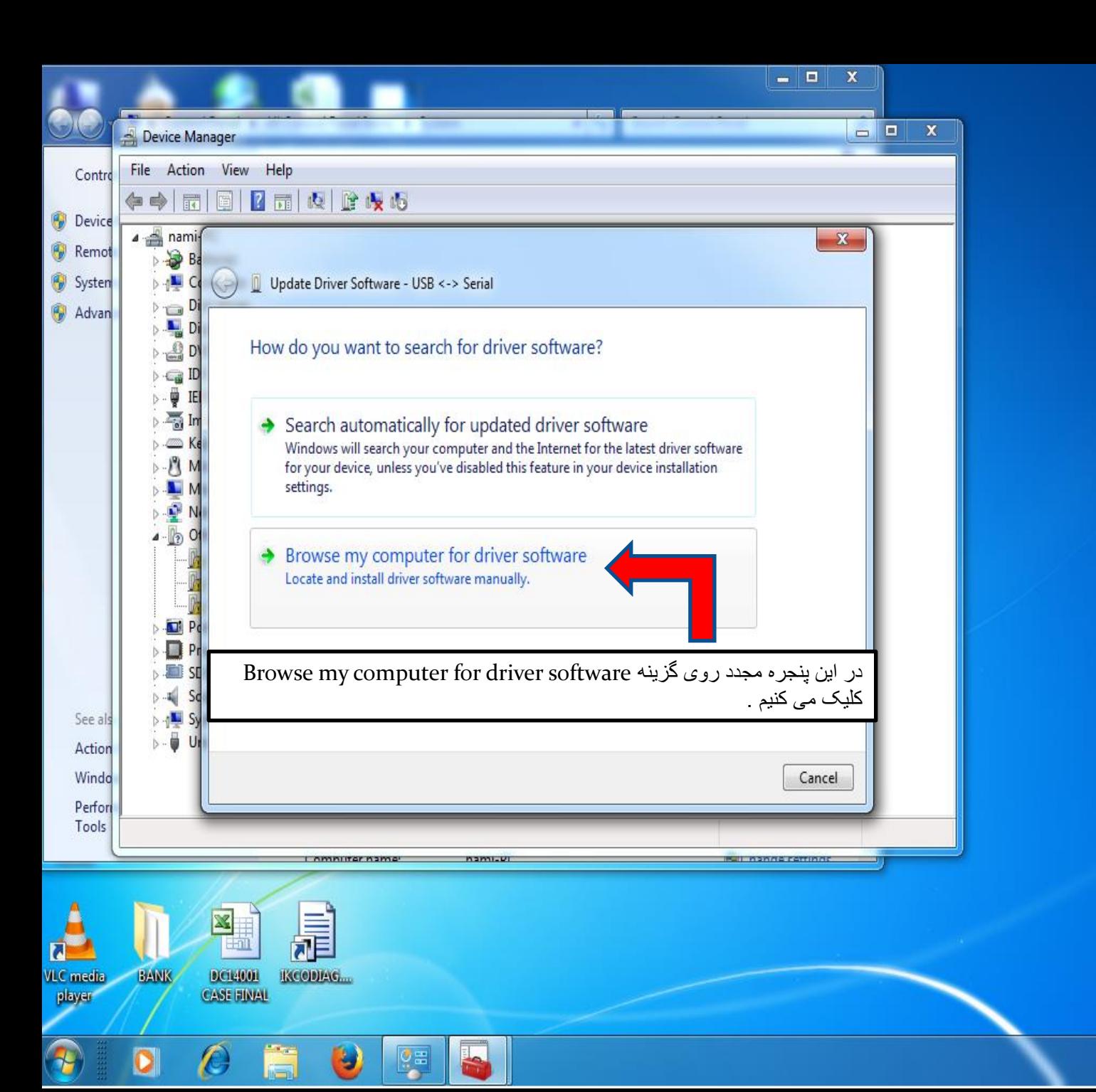

ق.ظ 07:11 FA < 碟 + 通  $1 - 11/1 - 11$ 

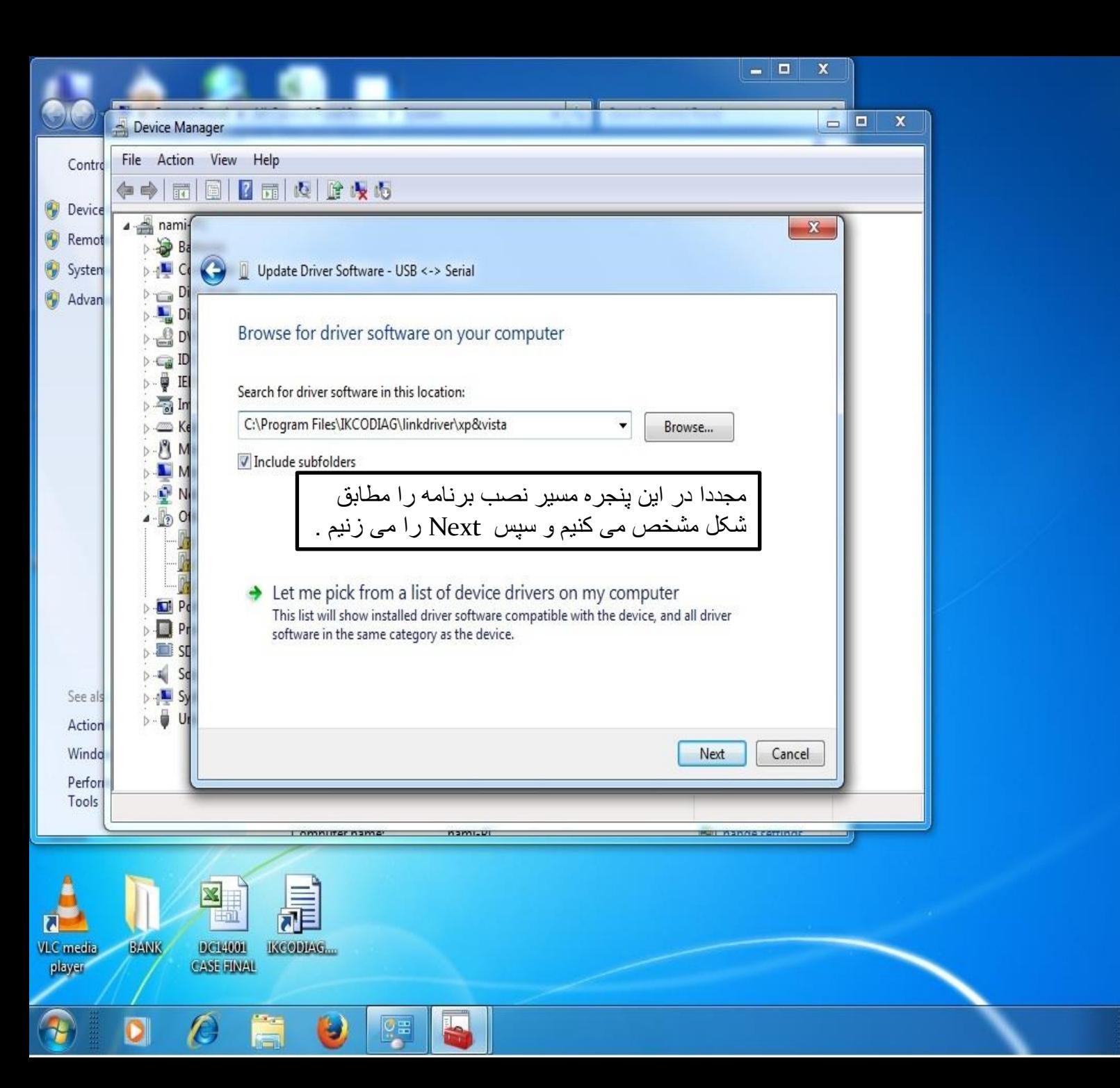

ق.ظ 07:12 EA < 詳中國  $T - 117/ - 9/ - 1$ 

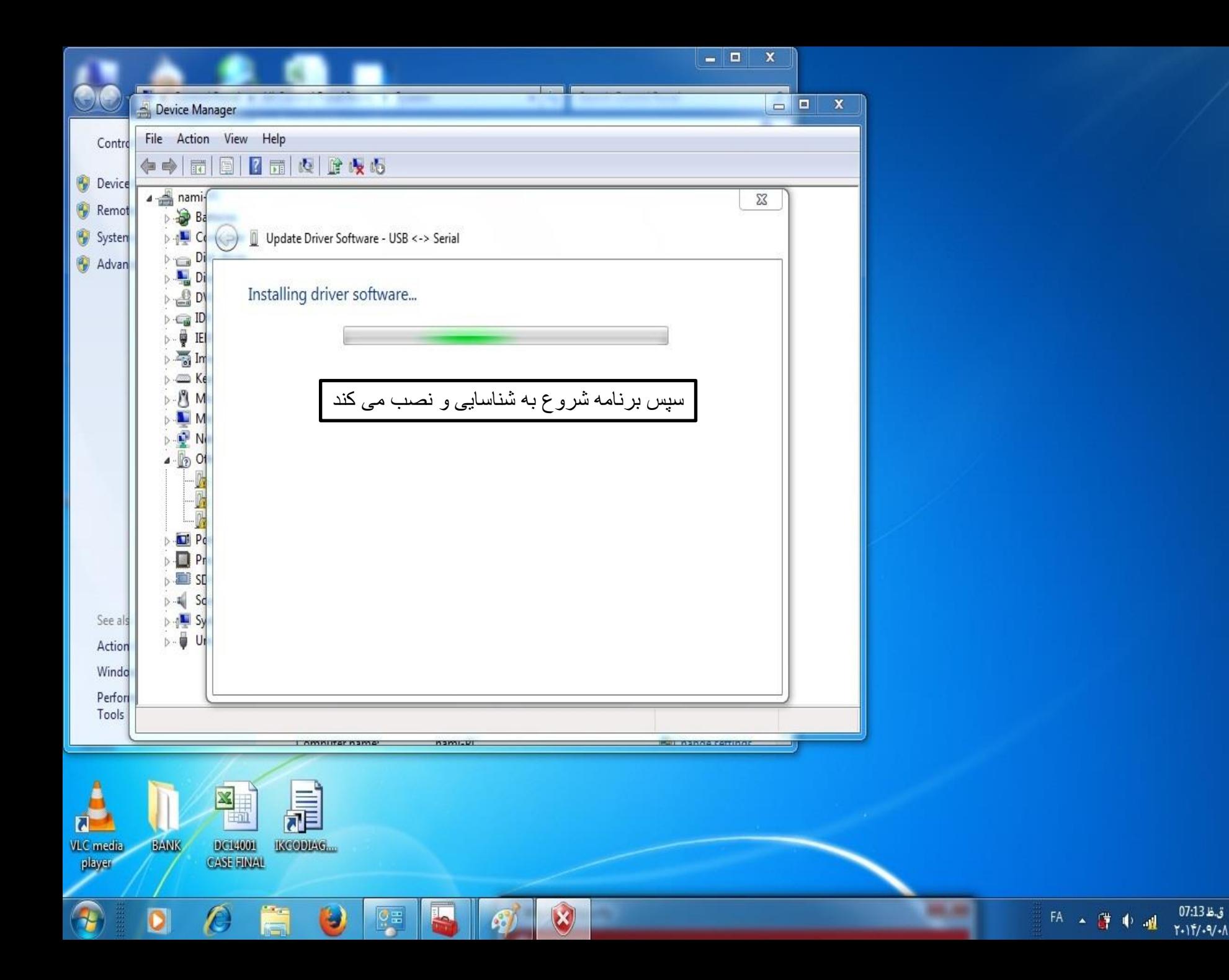

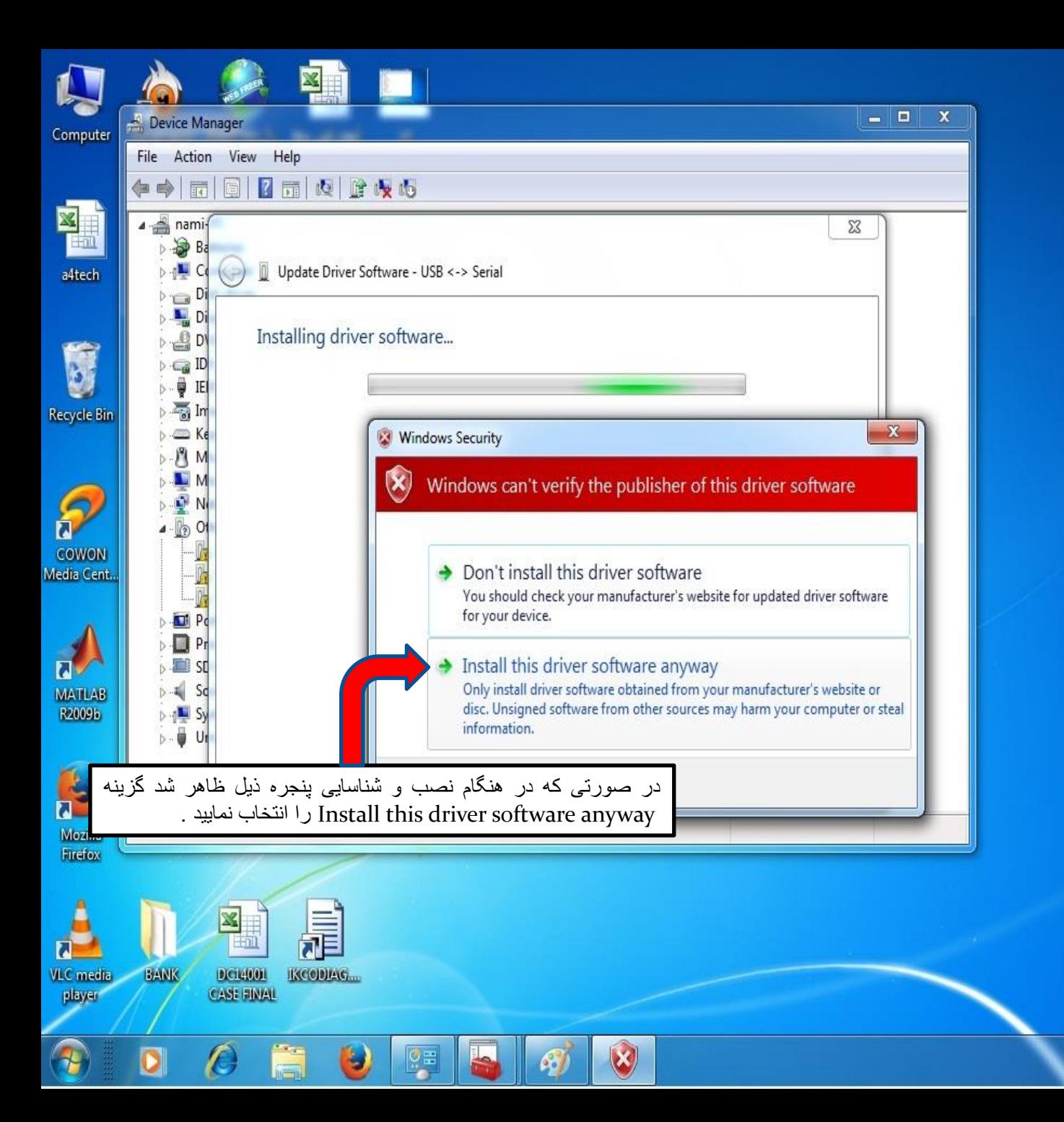

 $T - 11/1 - 9/1$ 

EA A 譯 中國

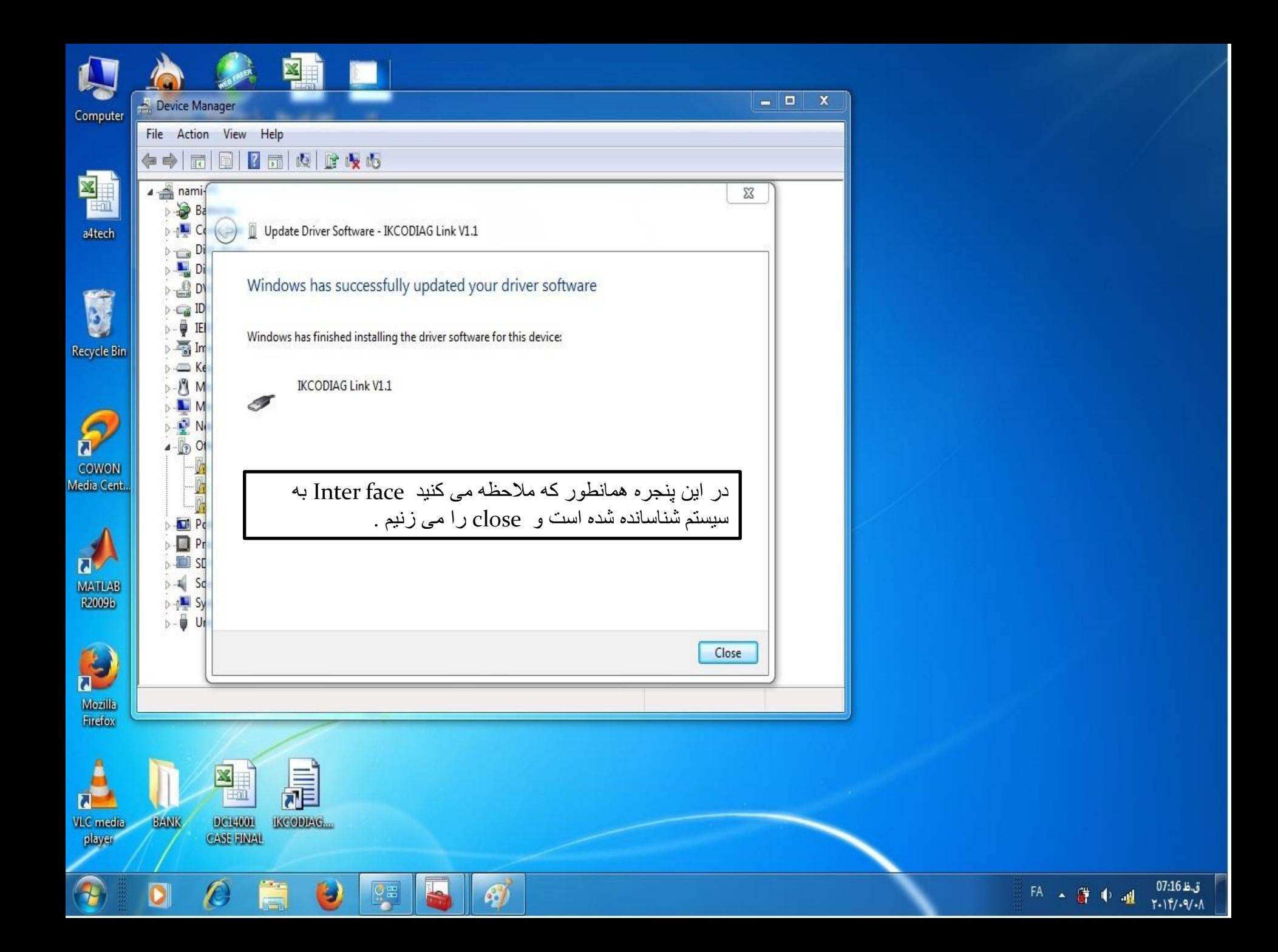

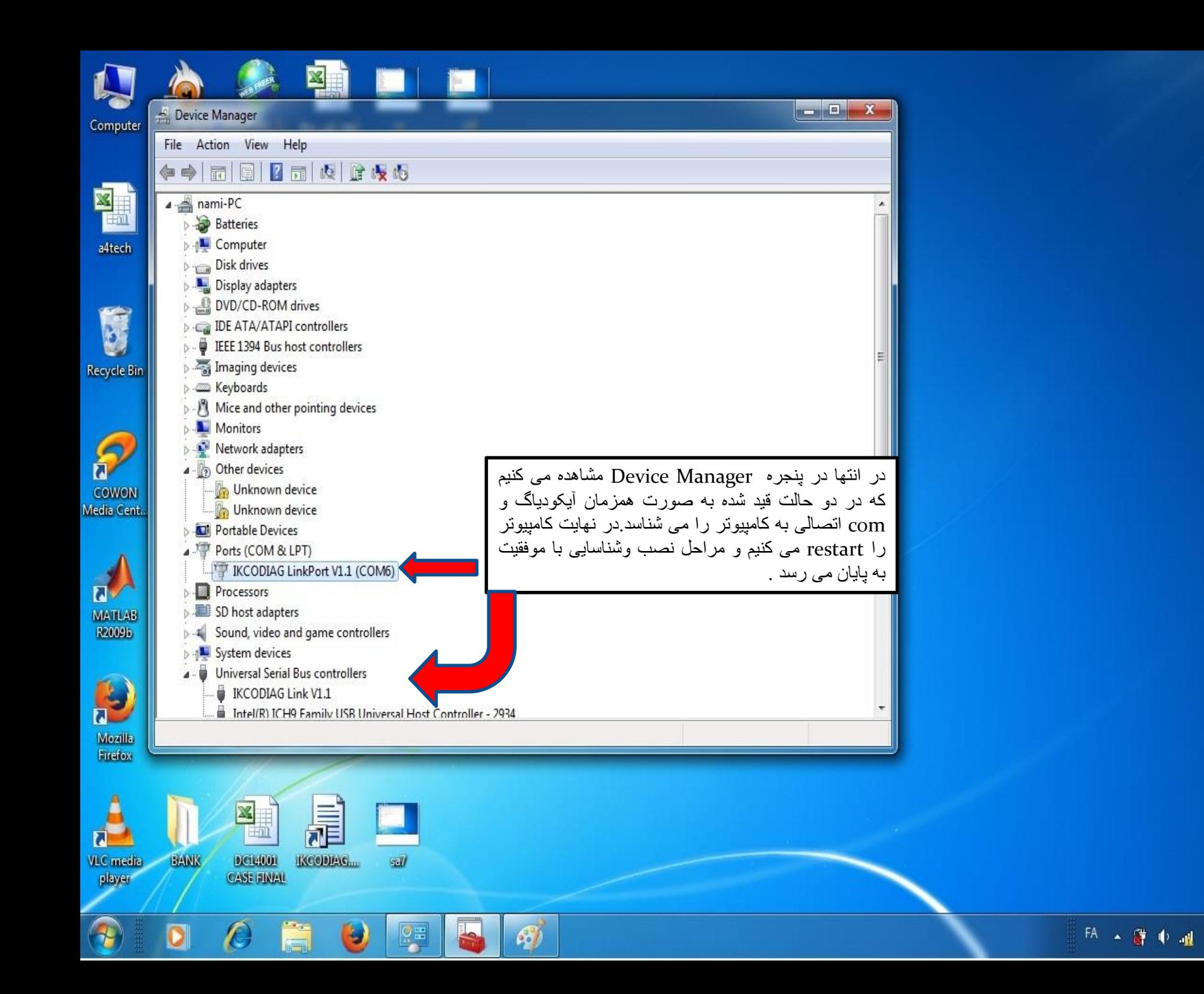

 $Y.1Y.9/1$